## **IOS** 系統**-**「重置網路設定」說明

★ iOS 或 iPadOS 15 或以上版本 : 「設定」>「一般」>「移轉或重置 **[**裝置**]**」>「重 置」>「重置網路設定」。

☆ iOS 或 iPadOS 14 或以上版本 : 「設定」>「一般」>「重置」>「重置網路設定」。

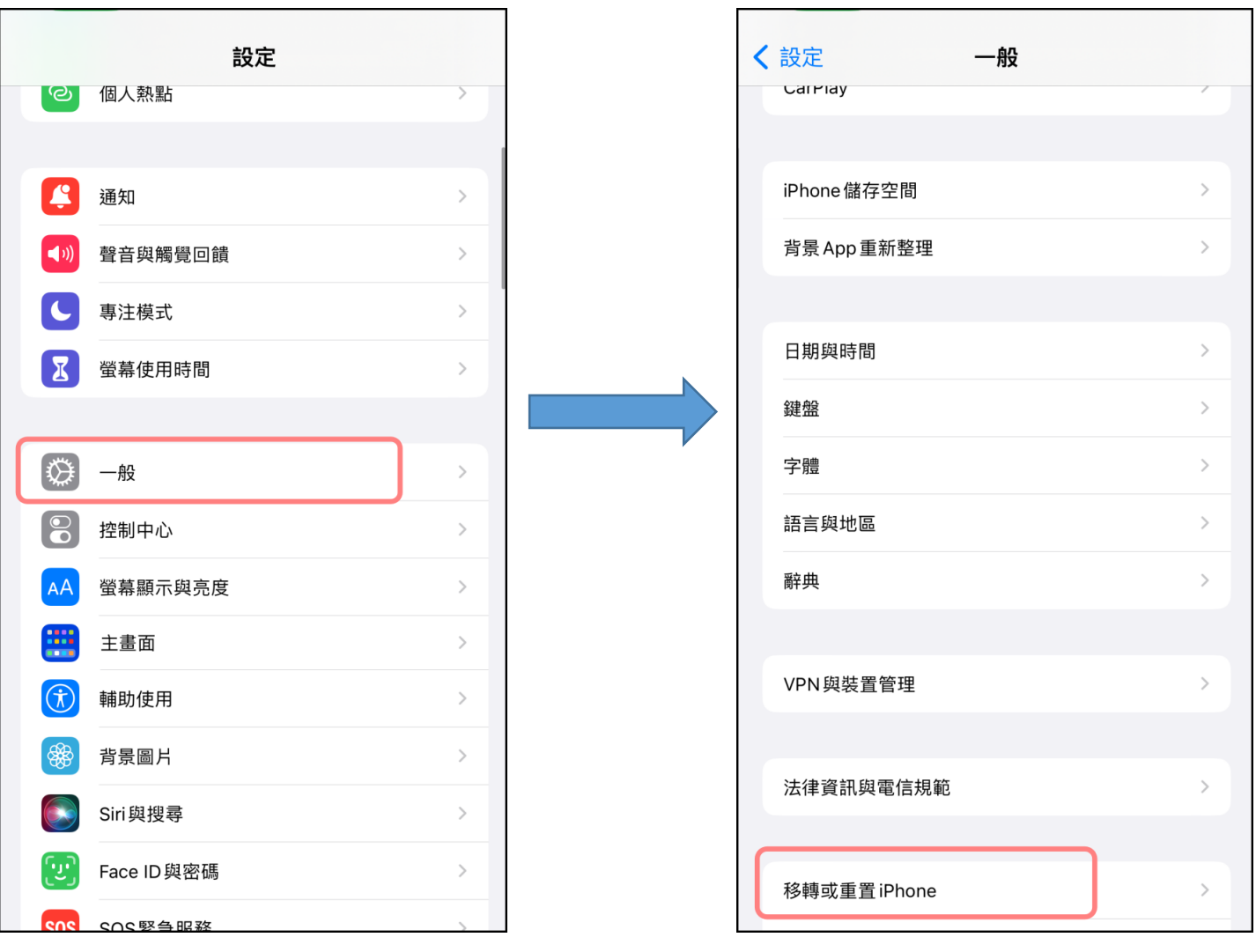

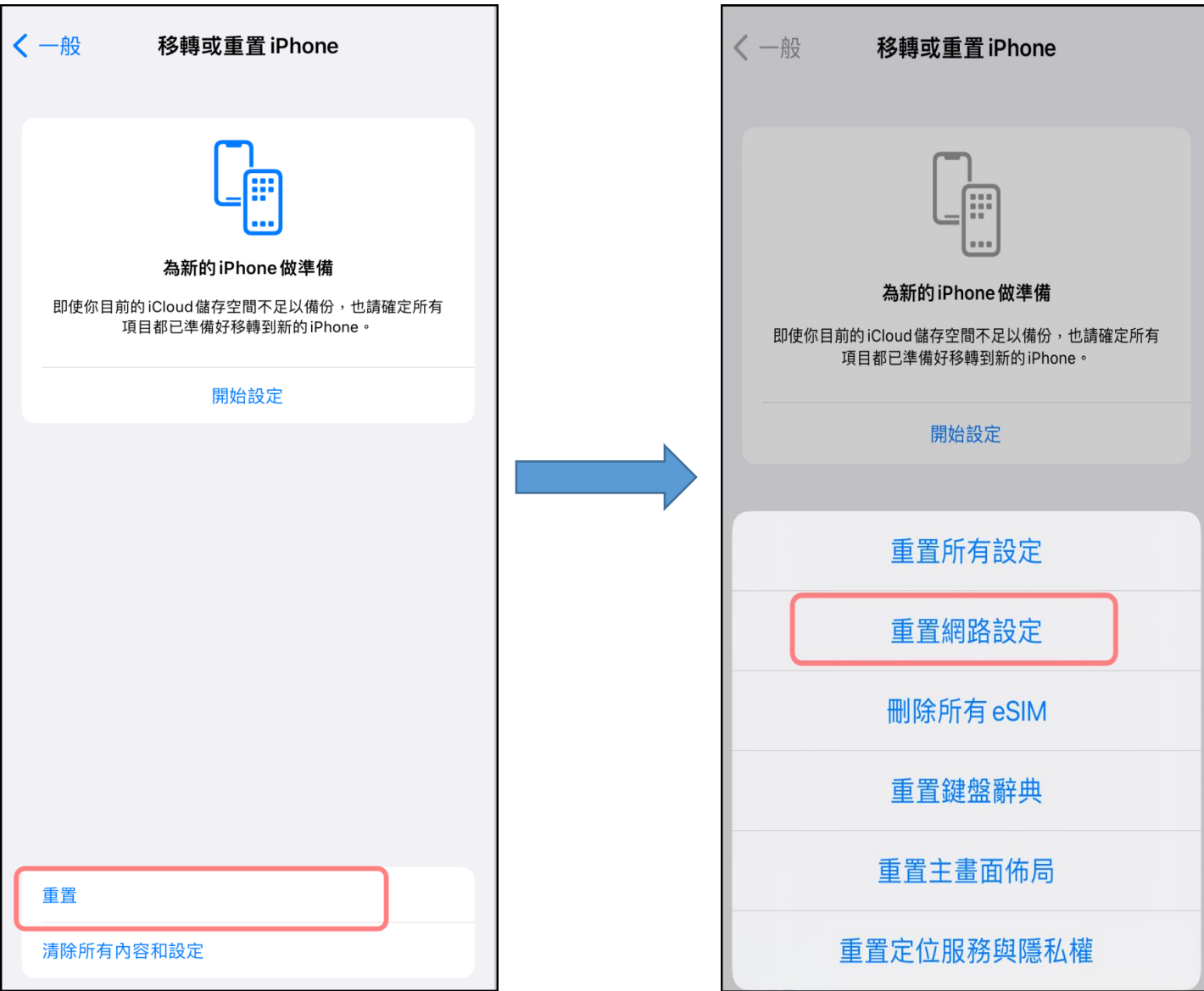